## **In Concur, is there a way to change the chart field once a request has been submitted and approved? If you cannot change the chart field on the request, can you change it during the expense submission?**

We recommend the chart field be updated on the Expense Report. You may change the chart field on the Expense Report by going to the Expense Report, under Details > Report Header, find the ADSC and update.

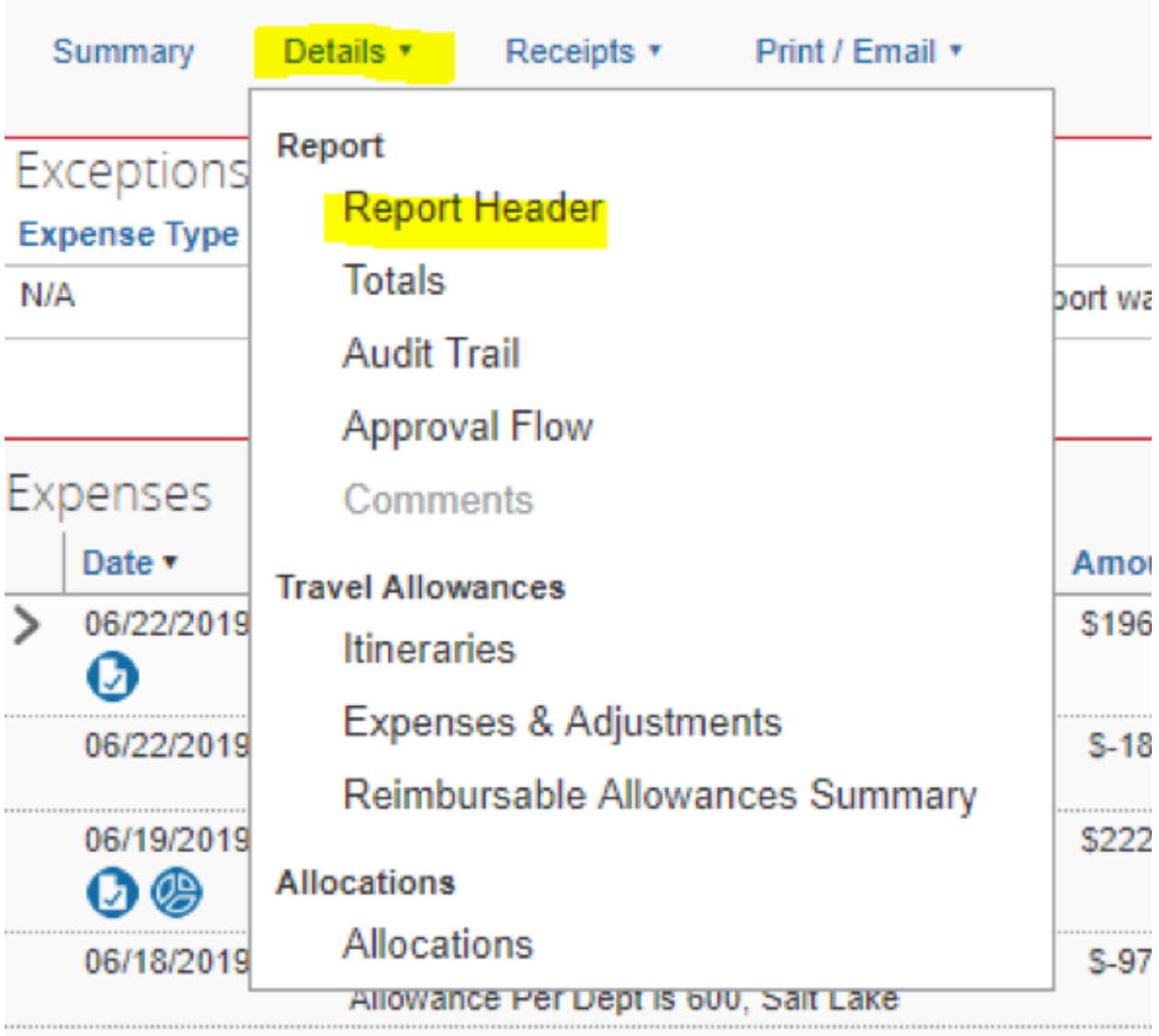